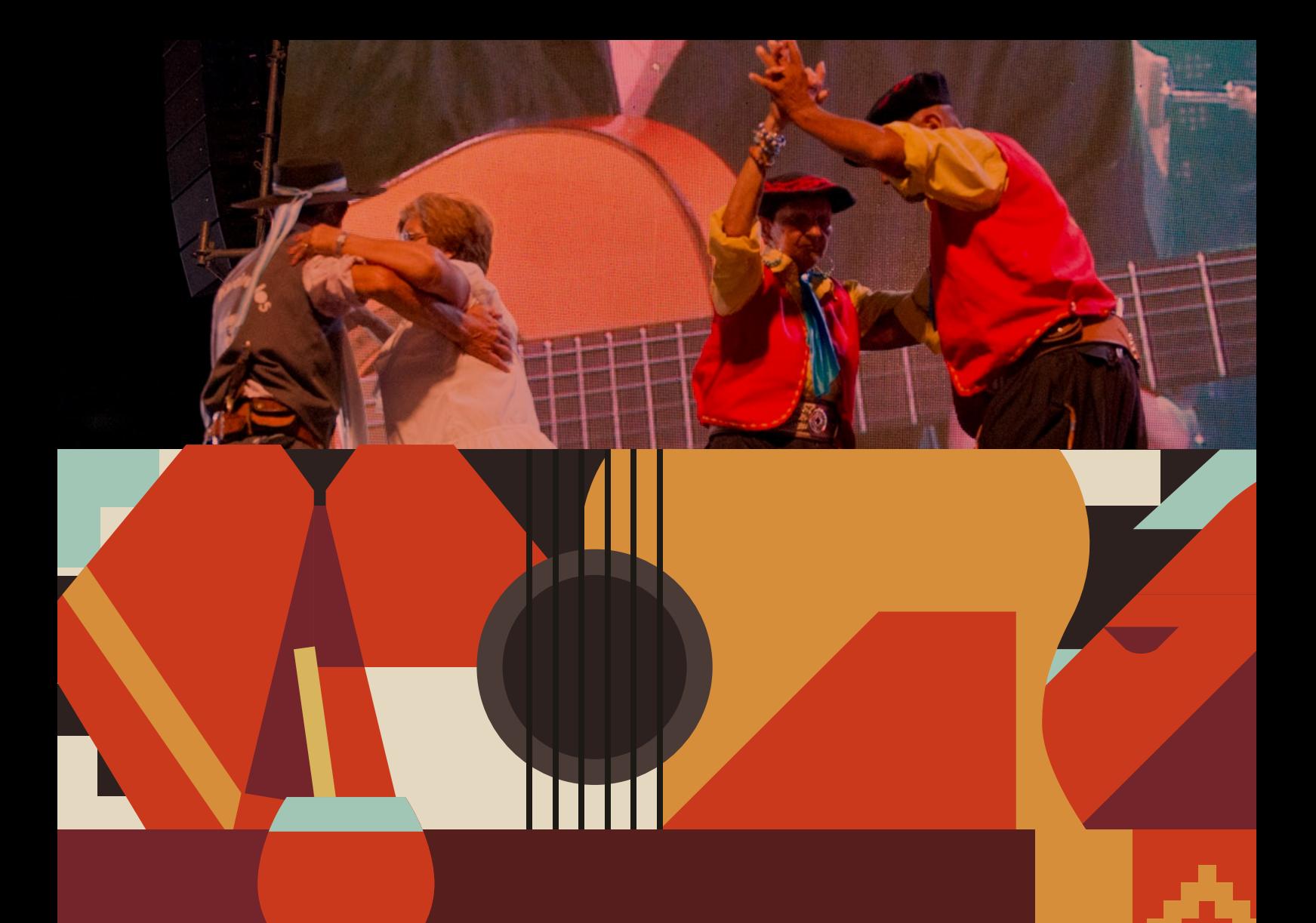

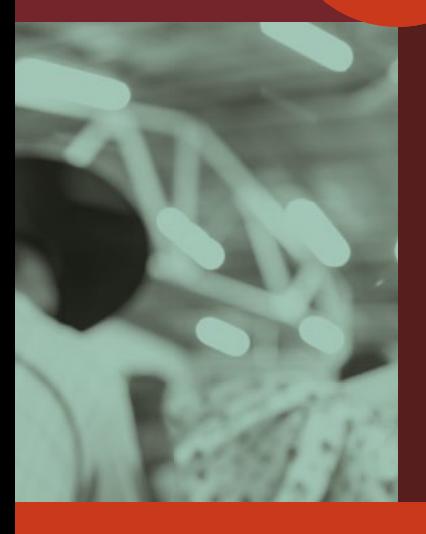

# **Culturas<br>Gauchas** tradiciones vivas

#CulturaFederal

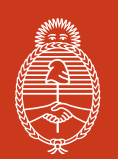

Ministerio de Cultura **Argentina** 

# **Instructivo para completar el formulario de inscripción**

#### **> PASO 1: Crear la cuenta personal del responsable de la organización tradicionalista, criollista o rural en el Registro Federal de Culturas (RFC).**

Si ya tenés usuario, avanza al paso 2.

#### a) Ingresa a **[www.somoscultura.gob.ar](http://www.somoscultura.gob.ar)**

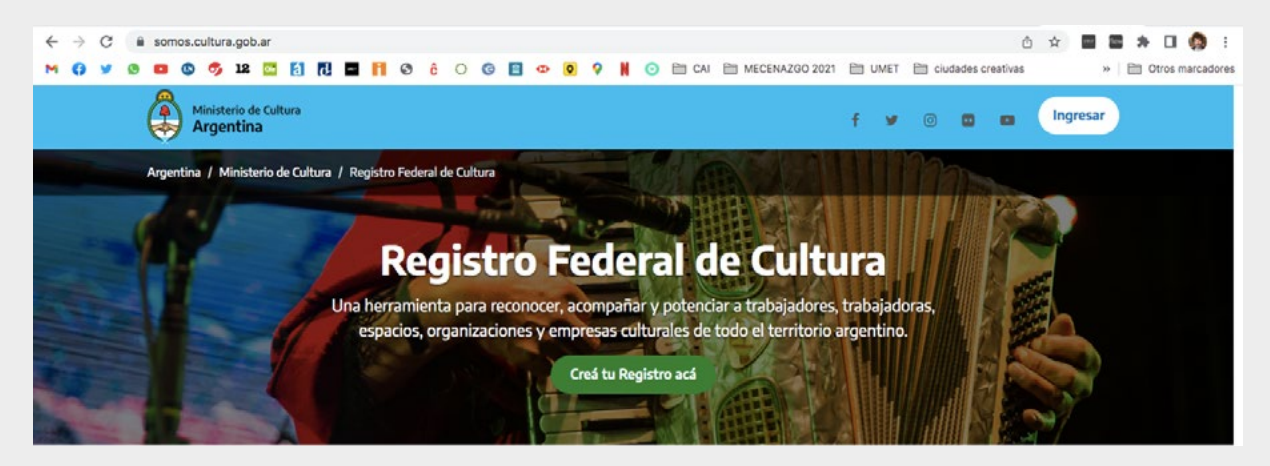

- b) Crea tu cuenta presionando sobre el **botón verde: "Crea tu Registro acá".**
- c) Indica si tenés DNI argentino o extranjero.
- d) Vas a necesitar completar tus datos, entre ellos tu número de CUIL/CUIT y el número de trámite de tu DNI. De esta forma, junto al Registro Nacional de las Personas (RENAPER) acreditamos la identidad de las personas.
- e) Luego de verificar tu identidad, podrás completar el resto de tus datos personales (entre ellos, te pedirá que indiques una dirección de correo electrónico y una contraseña personal).
- f) Una vez que hayas completado todos los campos, te llegará un mail para activar la cuenta.

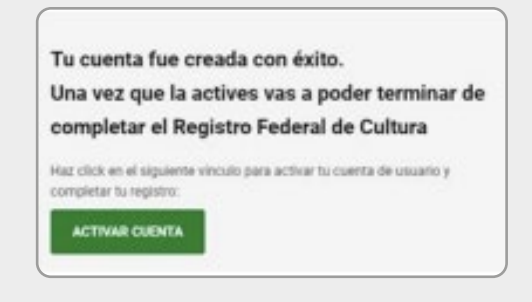

#### **> PASO 2: El responsable de la organización tradicionalista, criollista o rural tiene que registrarse como persona física en el Registro Federal de Cultura:**

- a) Hay que volver a ingresar a **[somos.cultura.gob.ar](http://somos.cultura.gob.ar)**, con el usuario (CUIT/CUIL) y la contraseña que has completado previamente.
- b) Ir a MIS REGISTROS y seleccionar "REGISTRO DE TRABAJADOR/A CULTURAL":

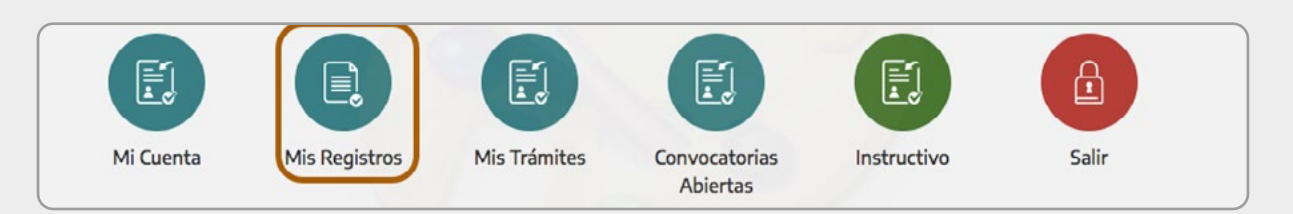

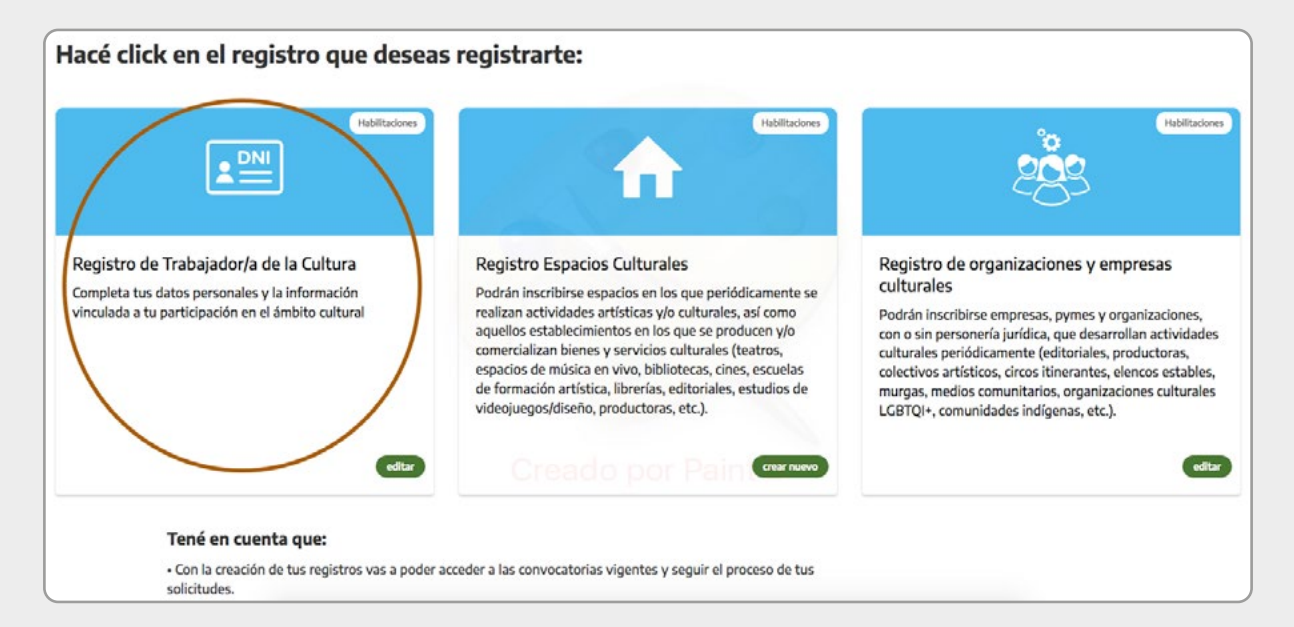

Completá los datos de cada sección del formulario (si todo está bien, verás un tilde verde y, en caso que te hayas olvidado alguna información, una cruz roja).

#### **> PASO 3: Crear el registro de la organización tradicionalista, criollista o rural como ORGANIZACIÓN CULTURAL:**

Ir a MIS REGISTROS y seleccionar "REGISTRO DE ORGANIZACIONES Y EMPRESAS CULTURALES".

ACLARACIÓN: Se pueden registrar en el Registro Federal de Cultura tanto las organizaciones que tengan personería jurídica como las que no cuenten con ella.

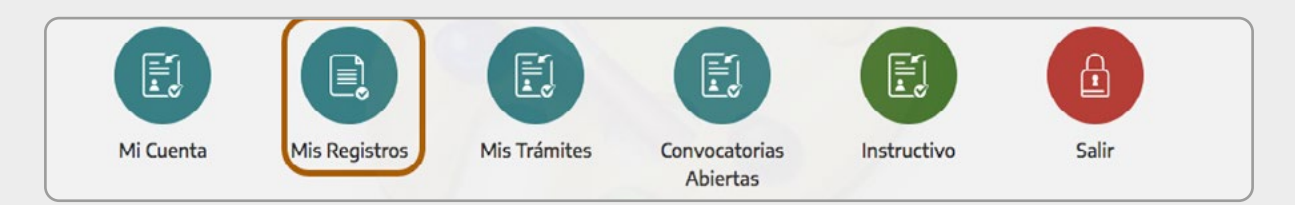

**3**

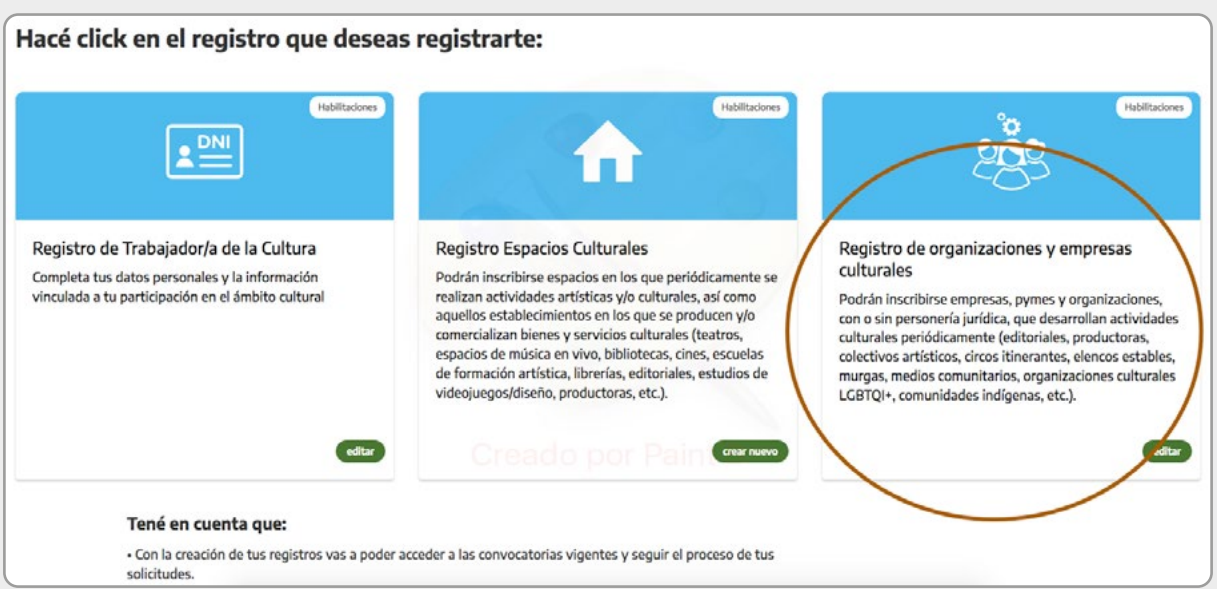

Completá los datos de cada sección del formulario (si todo está bien, verás un tilde verde y, en caso que te hayas olvidado alguna información, una cruz roja).

#### **> PASO 4: Ingresar al formulario de la PRIMERA CONVOCATORIA FEDERAL DEL PROGRAMA CULTURAS GAUCHAS**

a) Para poder ingresar al formulario, vas a tener que cambiar el perfil de la organización. Para ello, presiona sobre el icono de las flechas que está en el margen superior derecho y selecciona el perfil de la organización.

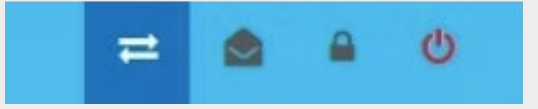

b) Ingresá a "CONVOCATORIAS ABIERTAS" y buscar la convocatoria de CULTURAS GAUCHAS.

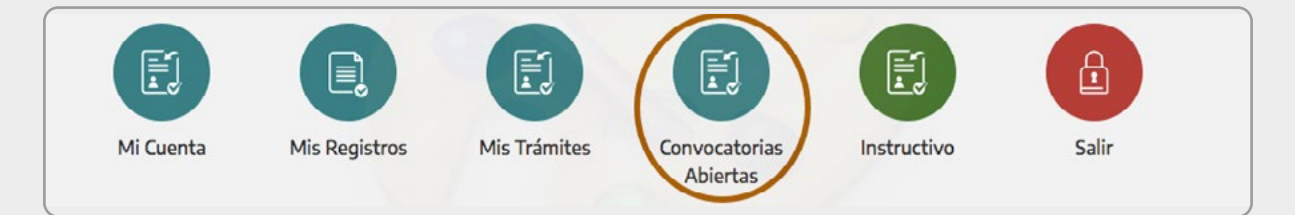

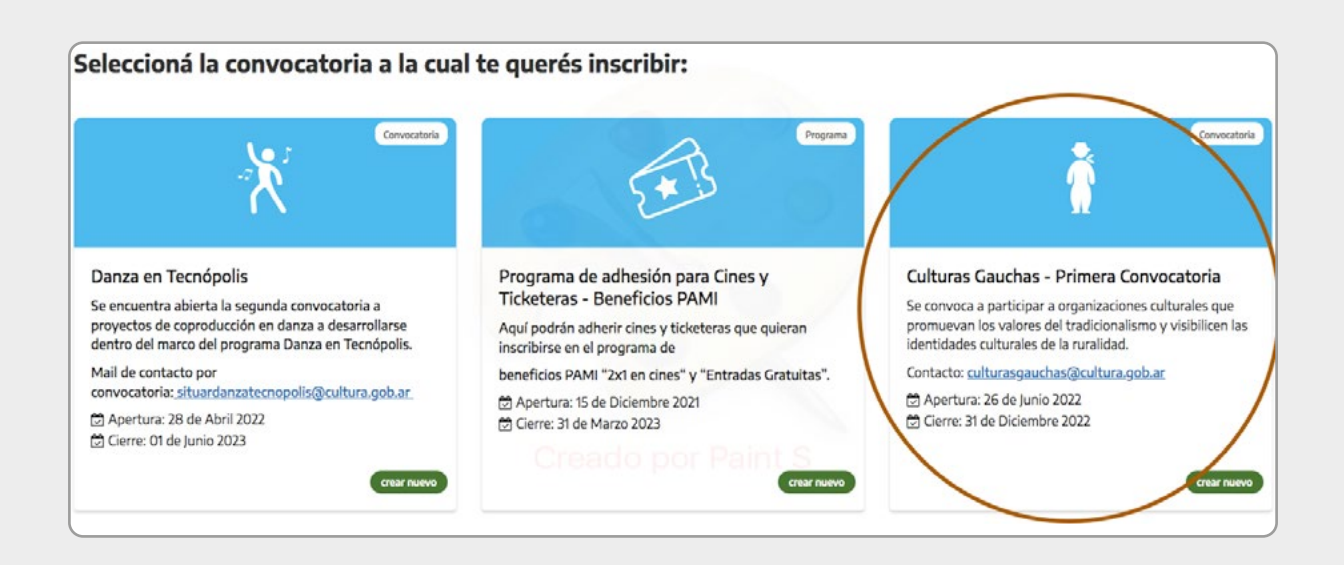

c) Pulsar el botón verde que dice "CREAR NUEVO".

## **> PASO 5: Completar el formulario.**

#### **ACLARACIONES GENERALES:**

- Si todo está bien, verás un tilde verde al finalizar cada una de las secciones; en caso que te hayas olvidado alguna información, una cruz roja.
- En caso que no encuentres qué campo falta completar, puedes presionar sobre el botón "¿QUÉ ME FALTA?" para chequear los campos obligatorios que faltan.
- Antes de pasar de sección, presionar sobre el botón "GUARDAR" y luego sí en el que dice "SECCIÓN SIGUIENTE".

Luego de ingresar el título del proyecto, deberás completar las 7 secciones que incluye el formulario.

#### **SECCIÓN 1: Datos básicos.**

Aquí vas a encontrar los datos de tu organización y de sus responsables, de acuerdo a la información que habías brindado al completar en el Registro Federal de Cultura.

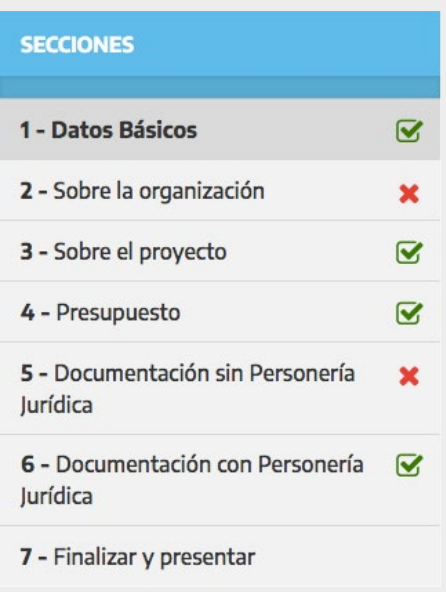

#### **SECCIÓN 2: Sobre la organización.**

Aquí es importante mencionar los objetivos de la organización y las actividades culturales que realizan.

- **Para sumar actividades culturale**s que hayan realizado en los últimos 3 años pulsar el botón AGREGAR (se irán sumando filas).
- Se pueden seleccionar todas las instituciones u organizaciones que consideren.
- Indicar si la organización cuenta con protocolos que promuevan buenos tratos hacia los animales. En caso que tengan, describir sus principales aspectos.

![](_page_5_Picture_67.jpeg)

#### **SECCIÓN 3: Sobre el proyecto.**

En primer lugar, indicar qué tipo de organización cultural son (en relación a su personería jurídica).

![](_page_6_Picture_165.jpeg)

- **A) Si seleccionan que tienen personería jurídica** (organizaciones tradicionalistas, criollistas o rurales de primer grado, o federaciones provinciales de segundo grado), se despliega el formulario para cargar la información correspondiente al **proyecto de evento, festival o actividad cultural** que van a postular.
	- - Pueden modificar el nombre del evento, festival o actividad cultural.
	- Indicar en qué fecha, provincia y municipio se va a realizar el evento, festival o actividad cultural.
	- Describir el evento, festival o actividad cultural que están postulando a la convocatoria.
	- Se pueden seleccionar la cantidad de actividades previstas que consideren.
	- Indicar si hubo ediciones pasadas del evento, festival o actividad cultural (si no hubo poner 0, en números) y cuánta gente asistió a la última edición (si no hubo ediciones anteriores, poner la opción "menos de 100").
- **B) Si seleccionan que no tienen personería jurídica** (organizaciones tradicionalistas, criollistas o rurales de base), se despliega el formulario para **cargar la información correspondiente al proyecto de formalización**.
- Indicar si alguna vez iniciaron los trámites para formalizarse (en caso que sí, indicar por qué se perdió).
- Describir los aportes que le daría la posibilidad de formalizarse.

![](_page_6_Picture_166.jpeg)

![](_page_6_Picture_167.jpeg)

#### **SECCIÓN 4: Presupuesto.**

Deberás consignar los montos (números enteros) y describir el detalle de lo solicitado.

Recordar que las organizaciones tienen que contribuir con por lo menos con **el 25% de recursos propios, ajenos al subsidio del Estado Federal, para la atención de sus gastos (pueden ser monetarios o no monetarios)**.

Si los aportes propios no son monetarios, valorar bienes y/o servicios al precio vigente al momento de la postulación. Los honorarios destinados al gestor/a responsable del proyecto, en ningún caso pueden superar el 50% (cincuenta por ciento) de lo solicitado al Ministerio.

#### **RECORDATORIO SOBRE LOS MONTOS MÁXIMOS:**

- Organizaciones tradicionalistas, criollistas o rurales **sin personería jurídica**: HASTA **NOVENTA MIL PESOS (\$90.000)**.
- Organizaciones tradicionalistas, criollistas y/o rurales de primer grado **con personería jurídica**: HASTA **TRESCIENTOS MIL PESOS (\$300.000).**
- **Federaciones Gauchescas** (provinciales): HASTA **QUINIENTOS MIL PESOS (\$500.000)**.

![](_page_7_Picture_120.jpeg)

#### **SECCIÓN 5: Documentación para organizaciones sin personería jurídica.**

En esta sección la plataforma te irá guiando para completar toda la documentación requerida para las organizaciones **SIN personería jurídica**.

Solo se aceptan archivos en formato .jpg .jpeg .pdf .png, de 10 mb como máximo.

Revisá exhaustivamente que hayas cargado bien el número de CBU.

En este paso se te solicitará que subas los modelos de cartas: Avales, Nota de autorización al responsable firmado por todos los integrantes de la organización y declaración jurada. **Recordá tenerlas completas y con las firmas correspondientes**.

- TODOS LOS CAMPOS SON **OBLIGATORIOS**
- Recordá que la cuenta bancaria que recibirá los fondos debe pertenecer a la persona Responsable del proyecto
- Es importante subir material de difusión o registros que den cuenta de las actividades culturales tradicionalistas, criollistas o camperas, en general, que desarrolló la organización durante los últimos tres años.
- Los archivos los podes subir en formato .jpg .jpeg .pdf .png

![](_page_8_Picture_10.jpeg)

#### **SECCIÓN 6: Documentación para organizaciones con personería jurídica.**

En esta sección la plataforma te irá guiando para completar toda la documentación requerida para las organizaciones **CON personería jurídica**.

Solo se aceptan archivos en formato .jpg .jpeg .pdf .png, de 10 mb como máximo.

Revisá exhaustivamente que hayas cargado bien el número de CBU.

- TODOS LOS CAMPOS SON OBLIGATORIOS
- Es importante incluir un croquis del predio donde se desarrollará el evento. Allí hay que indicar en qué lugares se desarrollará cada una de las actividades previstas.
- Recordá que la cuenta bancaria que recibirá los fondos debe pertenecer a la organización.
- Los archivos los podes subir en formato .jpg .jpeg .pdf .png

![](_page_9_Picture_127.jpeg)

![](_page_9_Picture_10.jpeg)

#### **SECCIÓN 7: Finalizar y presentar.**

En esta sección tendrás que pulsar sobre el botón "ACEPTO LOS TÉRMINOS Y CONDICIONES".

### **¡ÚLTIMO PASO! Presioná el botón "Presentar Convocatoria"**

No dejes de visitar las redes del Ministerio (**@culturanacionar**) para informarte sobre las reuniones informativas generales y por región.

Para más información o consultas escribir a: **[culturasgauchas@cultura.gob.ar](mailto:culturasgauchas%40cultura.gob.ar?subject=)**

![](_page_10_Picture_0.jpeg)

![](_page_10_Picture_1.jpeg)

Ministerio de Cultura **Argentina** 

![](_page_10_Picture_3.jpeg)